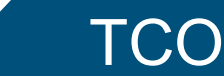

 **Easy Catalog Maintenance**

## **Bring Point-and-Click efficiency to DSM/TC (Mediacom)**

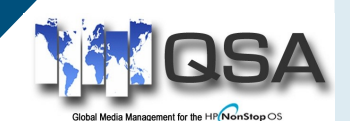

## **DESCRIPTION**

TCO brings point-and-click simplicity and expanded functions to the NonStop DSM/ TC subsystem. TCO eliminates the cumbersome and wordy Mediacom commands and replaces them with clickable objects and popup menu items. The displays have been designed for ease of movement through the DSM/TC database.

#### **ADVANTAGES**

- Easy to use interface to virtually all DSM/TC functions.
- Expanded object search criteria
- Intuitive object navigation. Search and list related object from displayed objects.
- Real-time monitoring of media activity through the media status and mount info window.
- Improved search options for objects and components.

## **OTHER FEATURES**

- Accept or Reject a tape mount from the status window.
- Access environments on multiple nodes.
- Enable the RECOVER DISKFILE dialogue and populate the options from the diskfile list. Restore options are then activated with a mere click of the mouse.
- Send display data to the printer as a formatted report or just peruse the output in the print preview screen.
- Guardian Logon security.

#### **RESTORE SPECIFICS**

- Restore PROFILES store predefined values for restore options
- Output window shows restore listing in real-time.
- TCO creates the tapecatalog define and then starts the RESTORE.

**Real Time Monitoring**

**The TCO status window shows the state of the device and complete information of the processes using the device.**

**All MOUNT requests are displayed with the number of minutes the request has been waiting.** 

#### **Leverage the power of TCO to enhance your productivity.**

**Search and list diskfile information associated with displayed tape volume records.**

**Search and list tape volume information associated with displayed pool records.**

**Select diskfiles and start a recover operation from displayed diskfile records.**

**Display the detailed tapefile records associated with displayed tape volumes.**

**All without having to remember the DSM/TC parameters and associations.**

SP0005<br>SP0006<br>SP0006<br>R00101

BOST BOST<br>BOST BOST<br>BOST BOST<br>BOST BOST<br>BOST BOST 20020202020 CATLOG<br>CATLOG<br>CATLOG<br>CATLOG<br>CATLOG<br>CATLOG

VALE VALE

 $\begin{array}{r} .012.544 \\ .072012 \\ .00404 \\ .0044 \\ .0044 \\ .0044 \\ .0044 \\ .0044 \\ .0044 \\ .0000 \\ .0000 \\ .0000 \\ .0000 \\ .0000 \\ .0000 \\ .0000 \\ .0000 \\ .0000 \\ .0000 \\ .0000 \\ .0000 \\ .0000 \\ .0000 \\ .0000 \\ .0000 \\ .0000 \\ .0000 \\ .0000 \\ .0000 \\ .0000 \\ .0000 \\ .0000 \\ .0000 \\ .0000 \\ .00$ 

All Contract Contract Contract Contract Contract Contract Contract Contract Contract Contract Contract Contract Contract Contract Contract Contract Contract Contract Contract Contract Contract Contract Contract Contract Co

# **TCO**

# **Navigate through your media catalog with point-and-click ease.**

#### **SET-UP SUPPORT**

We are here to assist in any way we can. No mater if you prefer to have your questions answered via Email or by a call over the phone.

#### **EASE OF USE**

Click the ICON on the desktop, enter your guardian logon and you're ready to go. Point and Click your way around the entire DSM/TC landscape.

The Tape Drive Status window allows the user to monitor the device usage in real time. It also shows the number of minutes a MOUNT request has been waiting to be fulfilled.

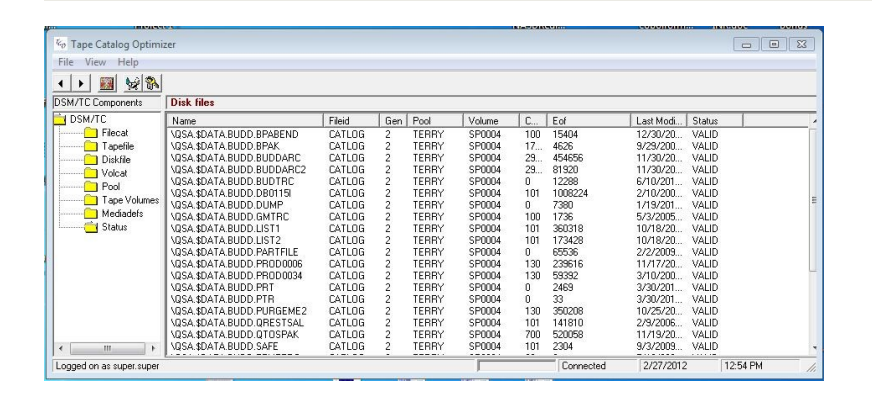

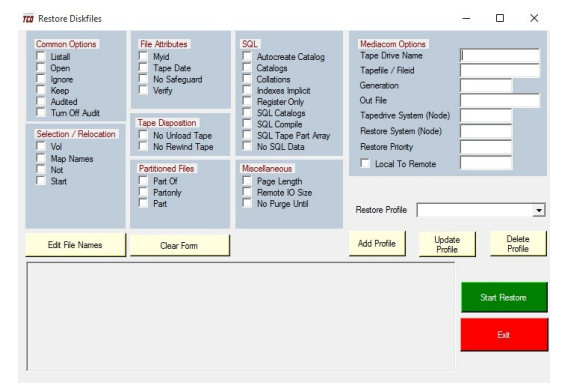

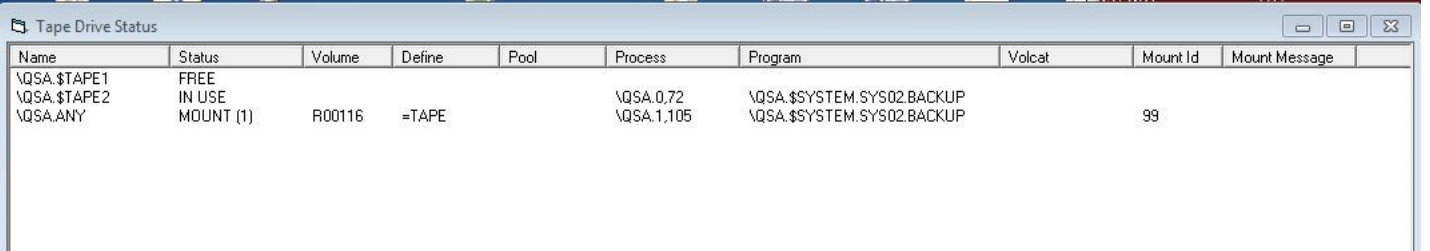

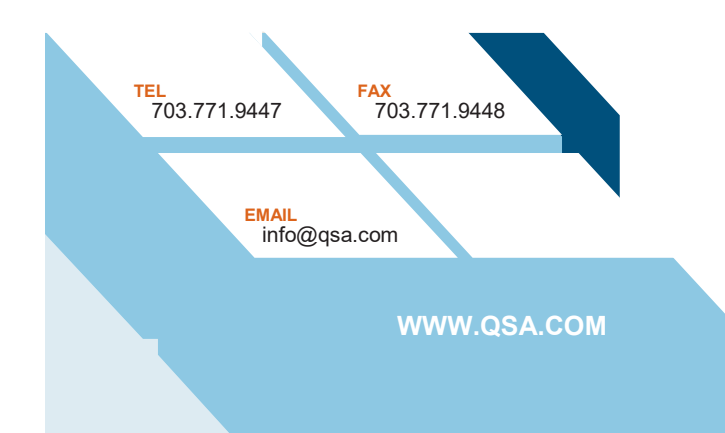

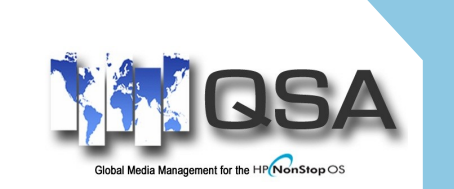

100 Dry Mill Road, Ste 101 Leesburg, VA 20175